*STA/e.1* To94;q  $AHO94C$ A *HOC/ s-~-*

*¢84-¢* - 15 *'Fr/CJ* 

 $FX/T$ =  $TSSGHPE$ 

# **6800 Trace and Disassemble Program**

# This program puts you on the trail of runaway routines.

Richard Carickhoff 812 Pulaski Dr. Lansdale PA 19446

**D** id you ever write a program spend hours, or even days, de· bugging it? Did you ever wonder how the program got to that particular location? ... why that compare instruction wasn't working as you thought It should? ... why that multiply routine didn't work?

Well, I've been down that road many times myself, so I decided to write a program that would allow me to trace a program instruction by Instruction while, at the same time, see exactly what was taking place before and after the execution of each instruction.

The 6800 Trace and Disassemble program does just that. The program enables the user to perform the following functions:

• Program trace function •Goto user's program function

• Program disassemble function

• Memory examine and change function

• Register examine and change function

The detailed explanations, along with operating procedures for each of these functions, are described in the following paragraphs.

At the start of each function it is assumed that the last data character printed by the terminal is a colon (:), which is the program's prompt character. Ail values entered must be in hexadecimal format.

## **Program Trace** Function

The program trace function will trace the user's program one instruction at a time, while outputting to the terminal the location, mnemonic, operand, contents of all MPU registers (CC, B, **A, X,** SP) and the next re· turn address in the stack. The trace function will do this for each instruction prior to Its **exe**cution.

The trace funtion can be per-

formed by typing one of the following two responses:

- : T nnnn
- or
- : T nnnn, mmmm

The first response must be terminated with a carriage return. The character T specifies a trace function. The four hexadecimal digits following T specify the starting address of the first instruction to be traced. This response instructs the program to trace only one instruction (see Example **1).** 

At this point the trace function waits for the operator to enter a character. If the character is any character other than the Escape (1B hex), the instruction displayed will be executed and the next instruction will be output to the terminal along with the contents of ail the MPU registers (see Example 2).

The contents of the following MPU registers are printed along with each instruction:

cc-Condition code register b-B register a-A register x-X register sp-Stack pointer

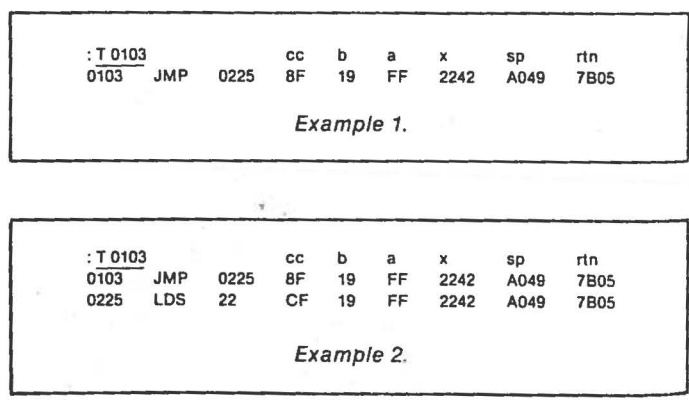

: G 0103,022F  $022F$ LDX #0080  $C<sub>1</sub>$ 07A1 0000 Example 3.

If the program does not reach the breakpoint address and the operator wishes to return to the trace and disassemble program, he must perform a system reset and return through the system monitor. However, the software interrupt still exists at the breakpoint address.

To remove the interrupt and replace it with the original instruction, the Go to User's Program function can be executed where the starting address is set to the breakpoint address. The program will immediately return, displaying the original instruction at the terminal. The operator can then terminate the trace function by depressing the Escape key.

#### **Program Disassemble Function**

This function allows the operator to disassemble any 6800 program including the Trace and Disassemble program itself. The disassemble function can disassemble one instruction at a time or a sequence of instructions, while outputting to the terminal the location, object code, mnemonic and operand for each instruction.

The disassemble function can be performed by typing one of the following two responses:

#### $:$  D nnnn

or

 $:$  D nnnn, mmmm

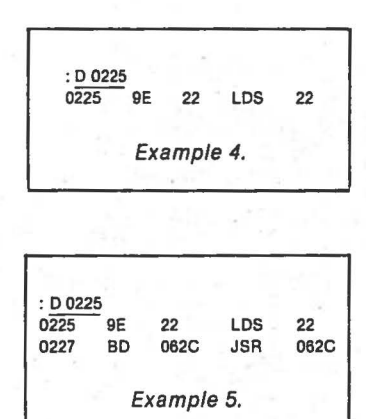

The first response must be terminated with a carriage return. The character D specifies a disassemble function. The four hexadecimal digits following D specify the starting address of the instruction to be disassembled (see Example 4).

At this point the disassemble function waits for the operator to enter a character. If the character is any character other than an Escape, the next instruction in sequence will be disassembled (see Example 5). In doing so, the operator can step through a disassembly of a program one instruction at a time.

The second response is used to disassemble a list of instructions. The first four hexadecimal digits specify the first instruction to be disassembled.

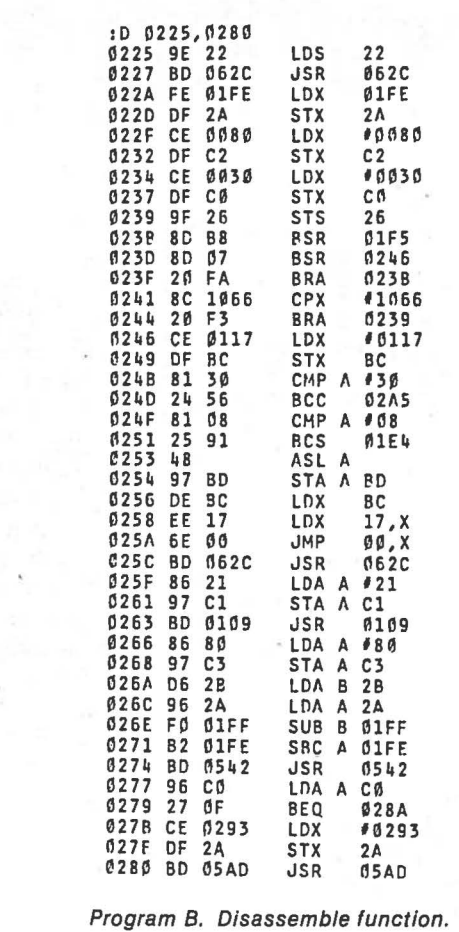

The second four hexadecimal digits following the comma specify the last instruction to be disassembled.

Once the last digit is entered. the program will immediately list each instruction in sequence until the last address is reached. The last address specified must be on an instruction boundary. Otherwise, the disassembly will continue past the last address. The Escape key can be used to terminate any list sequence.

When the last address is reached, the disassembly will stop. The operator can continue the disassembly one instruction at a time by depressing any key other than Escape. Otherwise, the Escape key will terminate the disassembly and return control back to the control

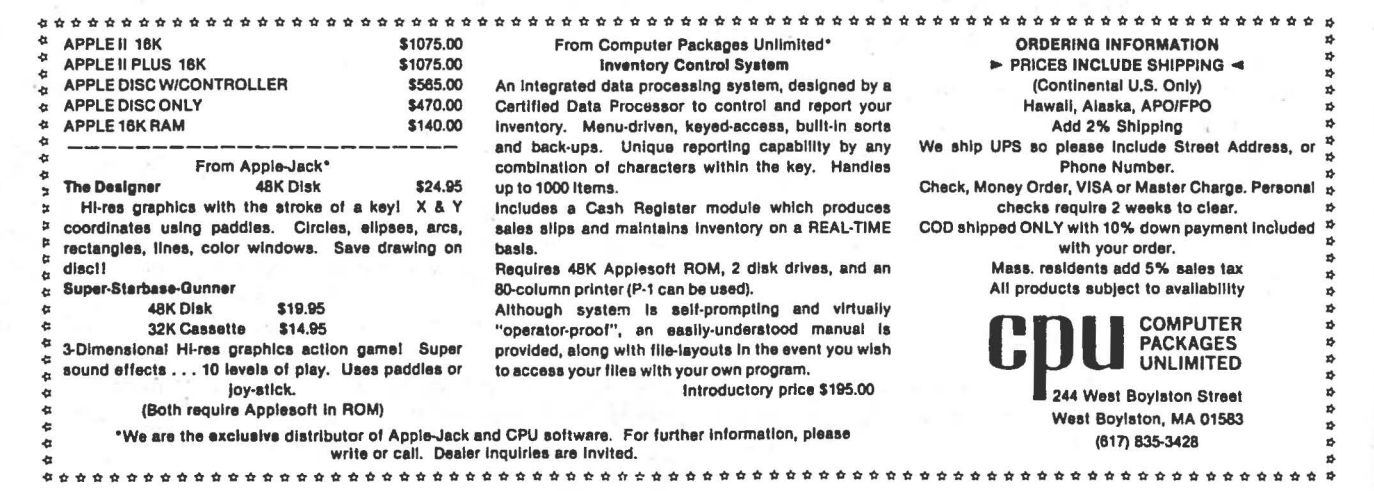

rtn-Flrst return address at the top of the stack

**r** 

The contents of the program counter Is the location of the Instruction to be executed.

th the use of the trace .Ion, the operator can step through his program one Instruction at a time. The con**tents** of all the MPU registers **are** always visible before and after the execution of each instruction. Also, the instruction is always printed before it is executed so the operator can decide whether to terminate the trace at that point (depressing Escape key) or to continue.

The second response to the prompt character Is used to **trace a** program until the breakpoint address Is reached. The first four hexadecimal digits **define** the starting address of the first Instruction of the trace sequence. The second four hexadecimal digits following the comma define the breakpoint address. Once the last digit Is entered, the program will immediately start tracing the program starting at the start address.

e output format Is the suine as the single trace function except that the program will continue outputting each Instruction until the breakpoint address Is reached. At that point the trace function operates in the same manner as the single trace function. That is, depressing the Escape key terminates the trace and depress-Ing any other key executes the last Instruction printed and outputs the next Instruction. The Escape key Is also used to terminate a trace sequence prior to reaching the breakpoint address.

Caution: The trace function traces a program with the use of the software Interrupt (SWI). Always terminate any trace sequence using the Escape key. Using the system reset may leave a software interrupt in the user's program.

This method of tracing a progrom is normally used to deterhow a program arrived at a particular location. If a CRT Is being used for a terminal, the last 15 Instructions executed will still appear on the screen

(assuming the CRT has a mini· mum of 16 lines). The rate at which the program executes Is controlled by the output rate of the·termlnal being used.

Program A shows an example of the trace function. The program selected Is Tom Pittman's 6800 Tiny BASIC. I chose this program because It Is well known and Is an Interesting program to trace. It also demonstrates the visibility of a program using the trace function.

The starting address was set at 0103 hex, which Is Tiny BASIC's warm start address. The breakpoint address was set at an address that would not be reached. This allowed me to terminate the program at any point during the trace.

In Program A there are several instructions that are disassembled with asterisks(\*•\*) for the mnemonic and ROM for the operand. This alerts the operator that the trace function came upon a ROM address that could not be loaded with the software Interrupt. The trace function In this case places the software Interrupt at the return address. The trace function assumes that routines In ROM are functional and always return via the ATS (return subroutine) Instruction.

The ROM address shown In Program A Is the MIKBUG output routine (EIDI). Examining the contents of the A register prior to executing the output routine shows the character being output. Also, the output Is reflected In the trace printout as indicated by the line feed following the first output by Tiny BASIC.

# **Trace** Function **Restrictions**

There are only two restrictions on the trace function. The first Is that It wlll not trace a program that uses a software interrupt, since the software interrupt Interferes with the trace function's software Interrupt. The second restriction Is that the trace function cannot be used to trace Itself.

## Go to **User's Program** Function

This function allows the op· erator to execute his program. The operator may specify a breakpoint address In order to

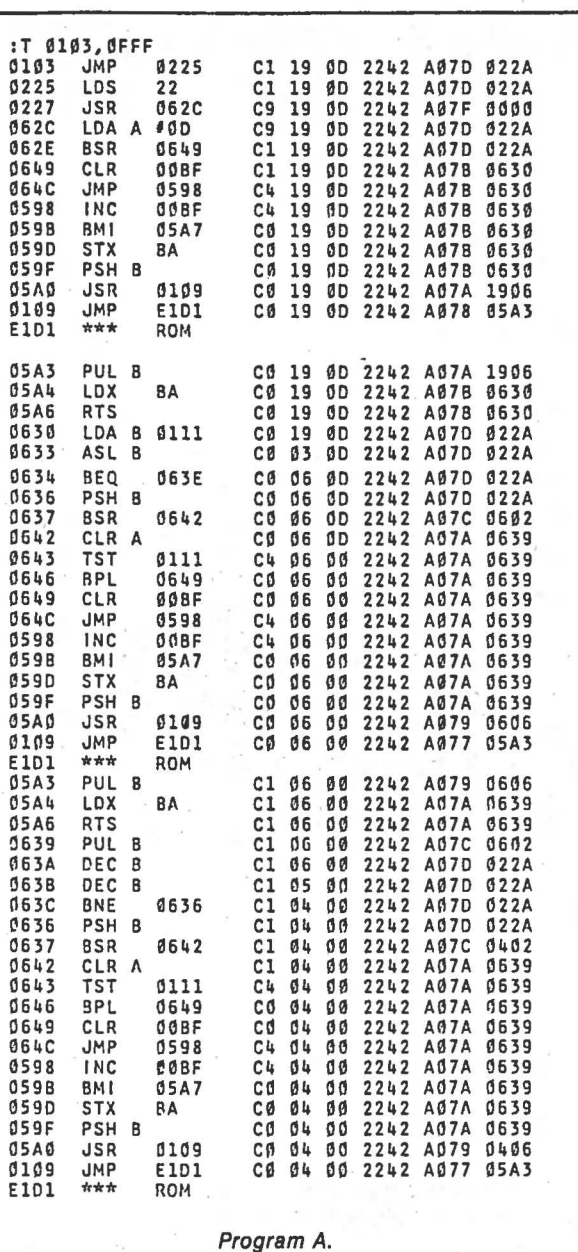

return to the trace program. This function can be performed by typing one of the following two responses:

: G nnnn

or

: G nnnn, mmmm

The first response must be terminated with a carriage return. The character G specifies a Go function. The four hexadecimal digits following G specify the starting address of the program to be executed  $(e.g., : G 0103).$ 

The only way to return to the Trace and Disassemble program with this response Is through the system monitor.

The second response Is used to execute a user's program until the breakpoint address Is reached. The first four hexadecimal digits define the start-Ing address of the program to be executed. The second four hexadecimal digits following the comma define the breakpoint address. Once the last digit Is entered, the MPU will start executing the user's program. Once the breakpoint ad· dress Is reached, the control of the program Is returned to the trace function (see Example 3).

::-

 $\begin{picture}(20,10) \put(0,0){\line(1,0){10}} \put(10,0){\line(1,0){10}} \put(10,0){\line(1,0){10}} \put(10,0){\line(1,0){10}} \put(10,0){\line(1,0){10}} \put(10,0){\line(1,0){10}} \put(10,0){\line(1,0){10}} \put(10,0){\line(1,0){10}} \put(10,0){\line(1,0){10}} \put(10,0){\line(1,0){10}} \put(10,0){\line(1,0){10}} \put(10,0){\line(1$ .. r

The pfogram can be traced from this point one Instruction at a time by simply depressing any key other than the Escape key. The trace will operate In the same manner as If a trace function was being performed.

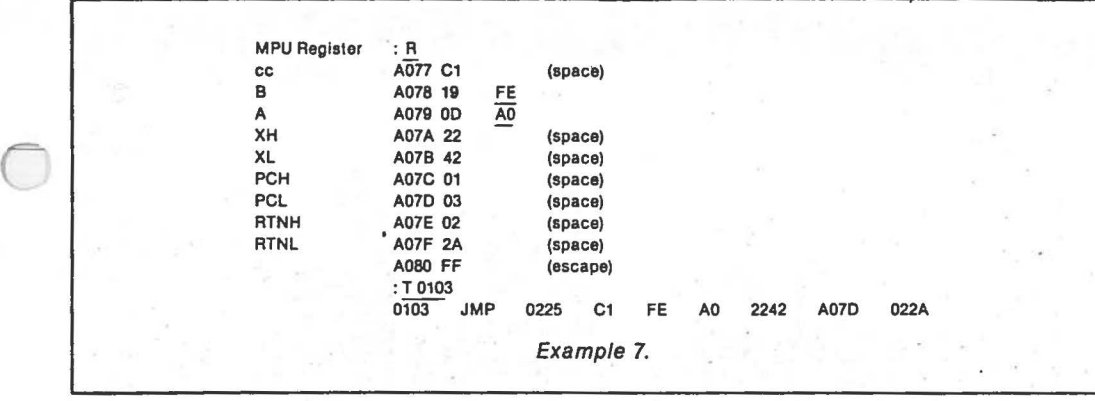

amine and change the contents of the MPU registers prior to executing the trace or Go to User's Program function. The trace and Go to User's Program functions use the return from Interrupt (RTI) Instruction to return to the user's program. The RTI Instruction updates all the MPU registers with the values stored away in the stack.

The register examine and

change function Is Initiated by entering the character R after the colon. The location of the first MPU register and its contents will be printed. The examining and changing of the data is done in the same manner as the M function (see Example 7).

#### **Basic Memory Map**

The 6800 Trace and Disassemble program resides in less

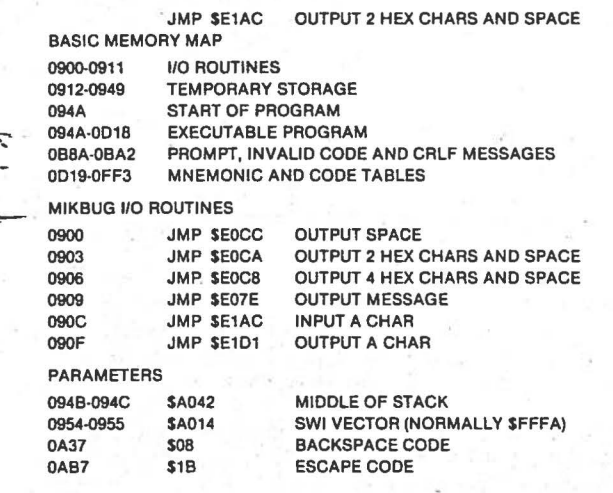

Table 1. Memory map of 110 routines and parameters.

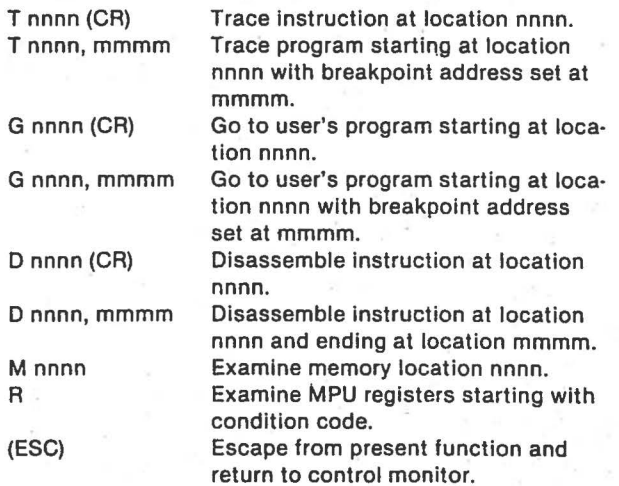

Table 2. Summary of control functions.

than 2K of memory. The hex listing accompanies the article. The program uses some of the MIKBUG I/O routines. Table 1 lists 110 routines used by the program.

There are some parameters that may have to be changed depending on your particular machine. The stack pointer, for example, is initially loaded to \$A042. if this value Is changed, it should be set to at least ten locations down from the top of the stack.

The software interrupt vector Is normally stored at location \$FFFA. In my home-brew system the software Interrupt vector points to a ROM subroutine that uses location \$A014 as a programmable software Interrupt vector. The Trace and Disassemble program Initializes location \$A014 to the return address of the trace function. This address (\$A014) in the program will have to be changed to \$FFFA (If programmable) or to whatever the programmable location is in your particular machine.

The Back Space and Escape Codes can be modified. They are presently set to 08 hex and 1B hex, respectively.

#### **Break Test Routine**

The break test is used by the program during a trace or dis-

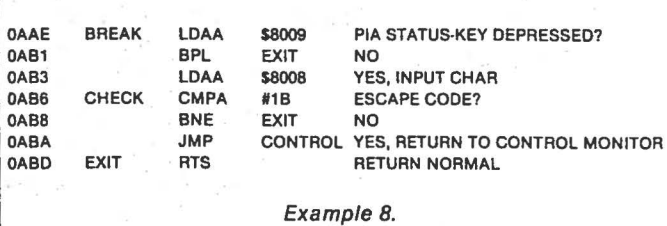

assemble program function. After each line of output the program Jumps to the break test routine. The break test checks for a key being depressed. If one is not, the program returns normally. if a key is depressed, the character Is Input and tested for the Escape Code. If the character is not the Escape Code, the program exits from the routine normally. If the character is the Escape Code, . the program returns to the control monitor.

Any changes to the break test must be made within the first three instructions. The remaining four are used by other routines within the program. There are some spare locations at the end of the program starting at \$0FF4 for modifications to the break test (see Example 8).

## **Summary**

The 6800 Trace and Disas semble program is an effective debugging tool. It requires no hardware changes, as long as your system has a programmable SWI vector. I've used It many times and so have other 6800 users. It allows you to trace your program instruction by instruction. You can make changes to your program, disassemble your patches and then trace them. You can make a listing of your program and even the trace of your program.

if you would like to get a copy of the listing of the program for relocation purposes or whatever, just send \$5 with your name and address to:

Richard Carickhoff 812 Pulaski Drive Lansdale PA 19446

If you have any problems with the program just send a self-addressed, stamped envelope to me and I'll try to answer any questions that you may have.

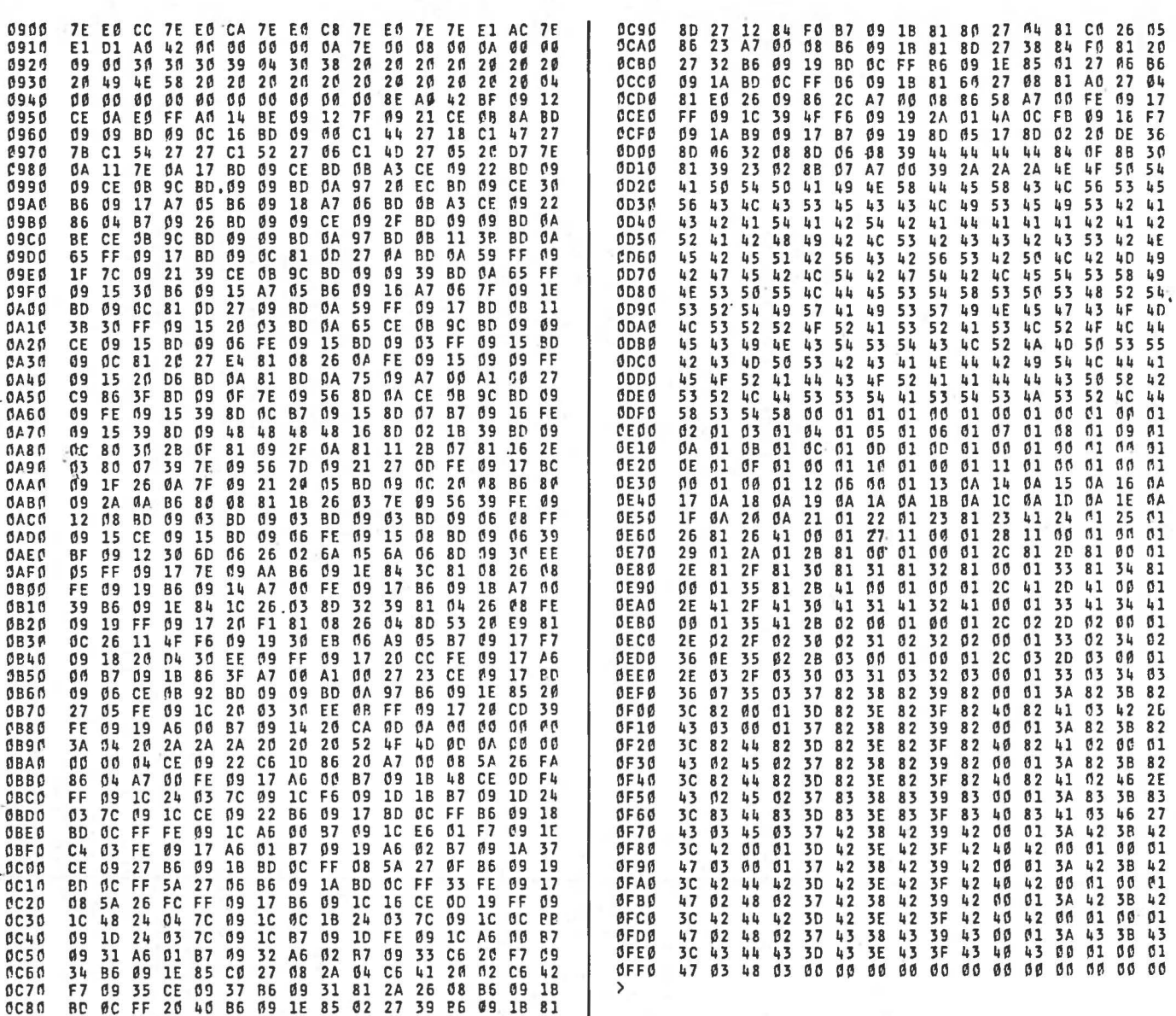

Hex listing of Trace and Disassemble program.

### monitor.

Program B shows the disassembly of Tiny BASIC starting at address 0225 hex and finishing at 0280 hex. All values are in hexadecimal. Branch operands are the actual branch address. Direct addressing instructions are shown with two digit operands. If a location does not contain a valid op code, the disassembler will assume it is data and output asterisks (\*\*\*) for the mnemonic.

# **Memory Examine** and Change Function

This function can be used by the operator for inputting a program or making changes to an existing program. This function can be performed by typing in the following response:

 $: M$  nnnn

The character M specifies a memory change function. The four hexadecimal digits following M specify the address to be examined or changed. Once the last digit is entered, the program will respond with the address and its contents:

: M 0103

01037E

The operator must now decide whether to change memory, space to the next location, back space to the previous location or return to the control monitor.

If the contents of memory are to be changed, just enter the new value. The program will automatically output the next address and its contents. If the contents of memory cannot be changed, the program will output a (?) and return to the control monitor.

If the operator wishes to space to the next location, he'll just depress the space bar. The program will output the next location and its contents. For back spacing to the previous location, just depress the back space key (08 hex). The program will output the previous location and its contents. The back space function is useful for back spacing when an incorrect value is entered.

The memory change function

can be terminated by depressing the Escape key or entering an invalid hex character (see Example 6).

# **Register Examine** and Change Function

This function is used to ex-

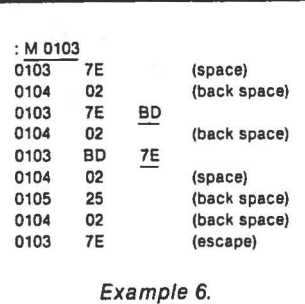

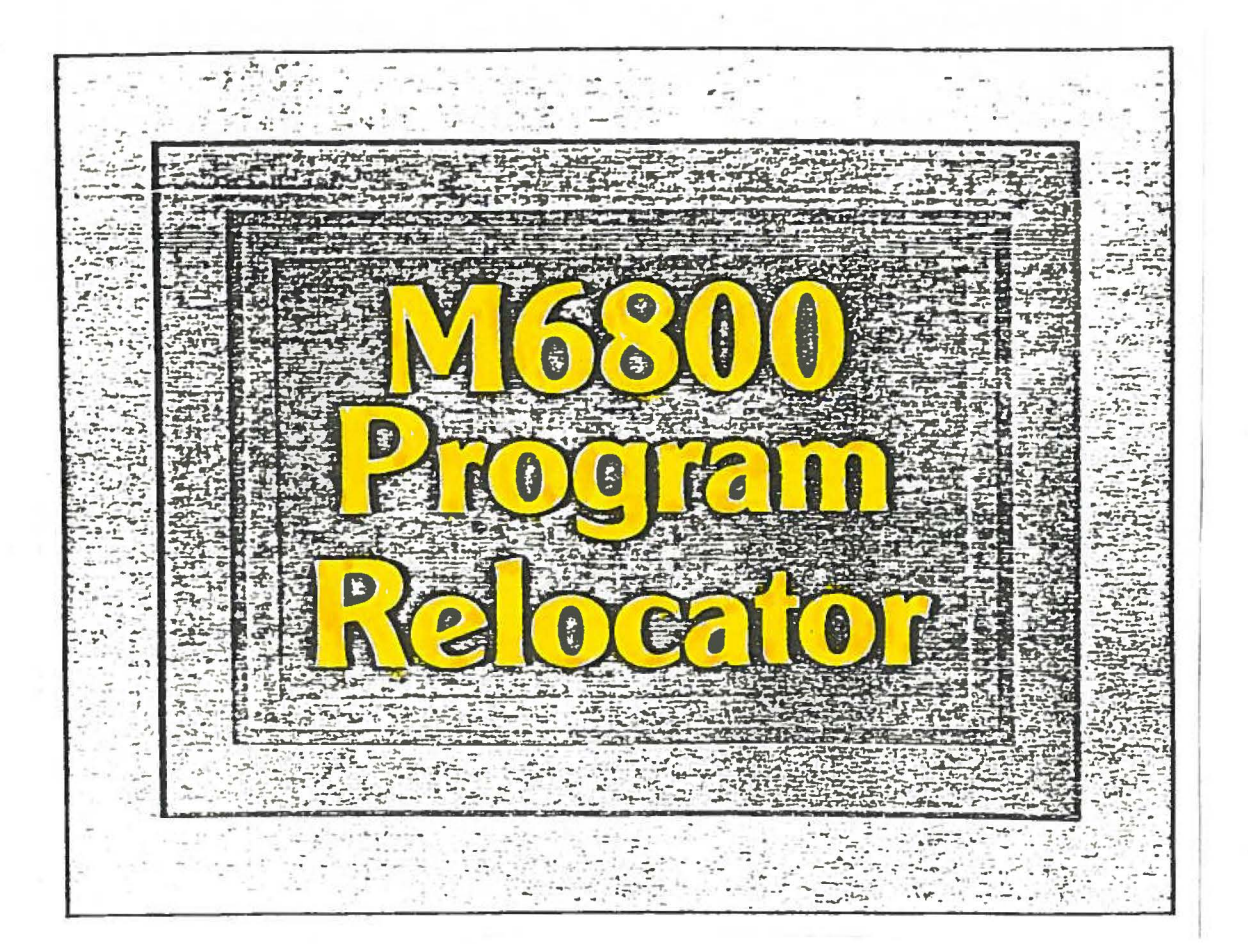

# To use the program, do the following:

- 1. Load the program.
- 2. Use the MIKBUG memory change function to set the program counter, addresses A048 and A049, to OEBO, the start address of the relocator program.
- 3. From the MIKBUG monitor, type "G" to begin execu· tion. The program will prompt with a carriage return, line feed, "?''. and a space.
- 4. Type a "P" for program segment or a "D" for data segment to be transferred. The computer will respond with a space.
- 5. Enter (in hexadecimal) the start address of the program or data block to be transferred, the old end address, and the new start address. The computer will put spaces between each. Transfer is completed when the prompt is re-displayed. Additional segments may be transferred by returning to step 4.

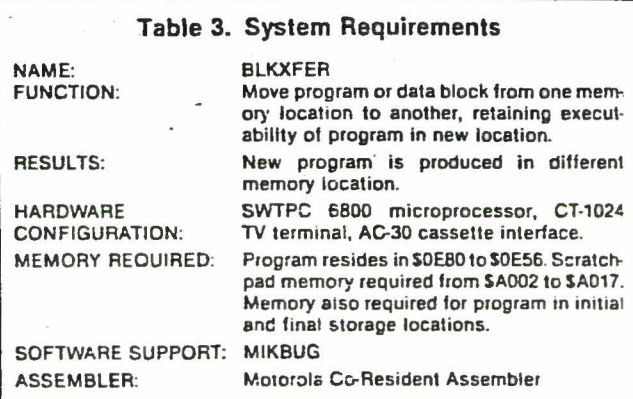

## **SOFTWARE SECTION** SOFTWARE DEVELOPMENT

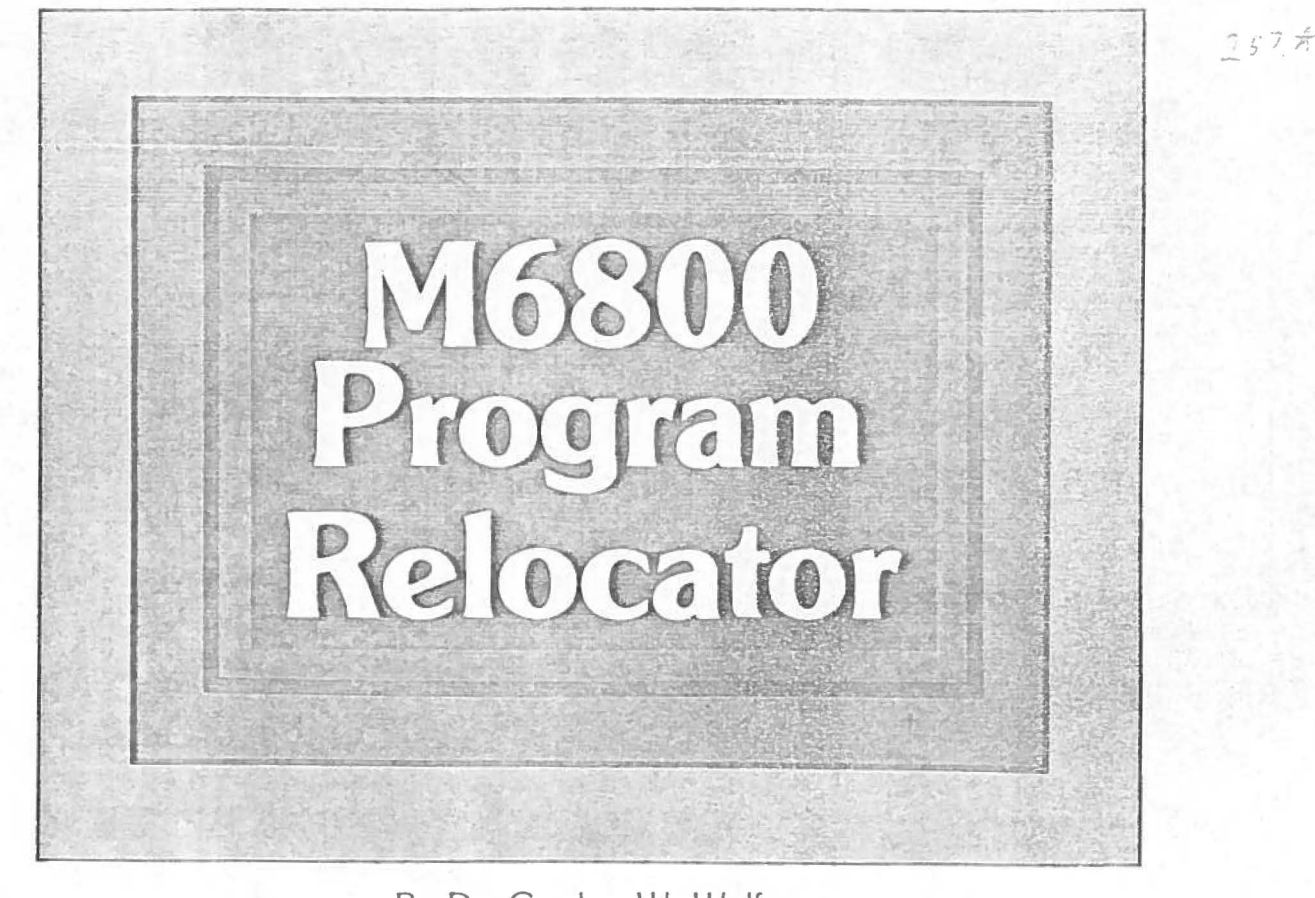

By Dr. Gordon W. Wolfe

One of the major advantages of a 6800-based microcomputer is the great amount of software available, either in microcomputer magazines or from the manufacturer or sup· port companies which sell software. Basic interpreters, text editors, assemblers and disassemblers as well as several game and utility programs have all been published and are on the market as well.

One minor problem with software not written by the user is that the program may not reside in a convenient segment of RAM memory. For example, a printer handler may occupy the same memory location as the executive portion of a disassembler (obtained from a different source) requiring a handler for a printer. In order to use the handler to print the results of the disassembly, it will be necessary to have the handler in a usable location.

In the case of a short program like a handler, it would be very easy to re-write the program for a more appropriate place in memory. For longer programs, the program may be re-assembled for a new memory location. This latter option assumes that the user has an assembler program with sufficient memory to accommodate it, and also that the user has a copy of the source program on paper tape or cassette which may be loaded and edited.

Persons having a minimum system, such as the SWTPC 6800 with only 4K of RAM or the MITS 680 with a mini-

mum 1 K memory, have insufficient memory to accommo- 'e an assembler/editor. A cassette interface or paper tape .dd/punch is virtually a necessity for a microcomputer user, but many people may not have one. In addition, some programs are available only in machine language form.

The following program will transfer a block of data or a machine-language program from one location lo another and allow it to remain executable in the new location. For example, if the program to be moved is in location 1200-1400 and a particular 3-byte instruction, say at HEX address 1380, is STX \$1250 (FF 1250), the instruction will reside at HEX address 0580 after transfer to location 0400-0600, and will be FF 0450 in machine language.

This program was written for the SWTPC 6800. The system used has 12K of memory, a CT-1024 terminal, and AC-30 cassette interface. The SWTPC 6800 has scratchpad memory at HEX addresses AOOO to A07F, control interface al HEX locations 8004 to 8007, and MIKBUG ROM monitor occupying the upper 8K of memory above location EOOO.

The program described here makes use of the scratchpad memory and uses four routines in MIKBUG. There is a provision in the program that 3-byte instructions containing addresses of the interfaces, the scratchpad, or MIKBUG will be transferred with these addresses unchanged so that addresses or routines in these areas may be referenced by the transferred program.

# **USING THE PROGRAM**

The relocator program may be used on machine-language programs resident in RAM at HEX addresses 7FFF or lower (to avoid conflicts with scratchpad, interfaces, or the monitor) or on HEX data resident anywhere in the machine. It will not transfer both in one operation. If a program contains character or HEX data within the body of the program, each block of program or dara must be relocated in a separate move. For example, the program may be used to relocate itself but will require two operations, one for the data from HEX locations 0E80 to 0EAF, and a separate one for the program proper locared between OEBQ and OF56.

#### **~OFTWARE SECTION**

- To use the program, do the following:
- 1. Load the program.
- 2. Use the MIKBUG memory change function to set the program counter, addresses A048 and A049, to 0EB0. the start address of the relocator program.
- 3. From the MIKBUG monitor, type "G" to begin execution. The program will prompt with a carriage return, line feed, "?", and a space.
- 4. Tupe a "P" for program segment or a "D" for data segment to be transferred. The computer will respond with a space.
- 5. Enter (in hexadecimal) the start address of the program or data block to be transferred, the old end address, and the new start address. The computer will put spaces between each. Transfer is completed when the prompt is re-displayed. Additional segments may be transferred by returning lo step 4.

## **HOW IT WORKS**

**t** 

i<br>Lihat pendadaran kecamatan<br>Lihat pendadaran kecamatan

Hexadecimal data is simply transferred byte-by-byte from the old location to the new.

Program transfers make use of an interesting fact about the 6800 instruction set; the most significant 4 bits of the opcode define the total number of bytes in the instruction. (See Table 1.) If the opcode is represented by a two-character hexa-

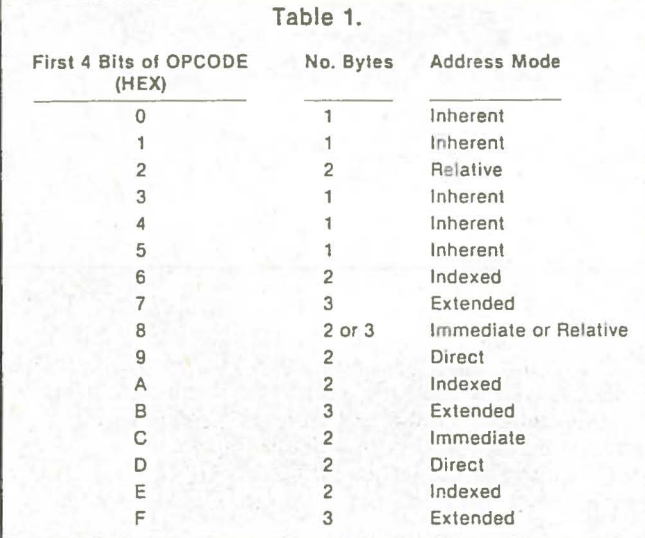

decmial number, say 20 for Branch Always, which is a twobyte instruction, all opcodes beginning with the HEX number two will be two-byte instructions. All opcodes beginning with seven, such as 7E (Jump Extended). are 3-byte instructions where the second and third byte are an address (the Jump address). One-byte instructions are inherent operations and are merely transferred to the new location.

Two-byte instructions are also transferred byte-by-byte lo the new location. The first byte is the opcode, and the second is a relative or direct address which will remain unchanged in the transfer or immediate data, also unchanged.

In the case of 3-byte instructions, the opcode is transferred first. Then the address is tested to see if it is 7FFF or less. If the second two bytes are less than 7FFF, a new address is calculated by adding the difference between the new start address and the old start address to the second two bytes of the instruction. If the second two bytes are 8000 or greater, no new address is calculated. The second two bytes are then transferred.

Note that opcodes beginning with HEX 8, such as SA (OR Note that opcodes beginning with HEX 8, such as 8A (ORA

A), may be either 2- or 3-byte instructions. The program will lest for this and execute the appropriate transfer routine.

#### **SOFTWARE DEVELOPMENT**

 $\label{eq:2.1} \begin{split} \mathcal{L}^{(1)}(x) &= \mathcal{L}^{(1)}(x) \otimes \mathcal{L}^{(1)}(x) \otimes \mathcal{L}^{(1)}(x) \otimes \mathcal{L}^{(1)}(x) \otimes \mathcal{L}^{(1)}(x) \otimes \mathcal{L}^{(1)}(x) \otimes \mathcal{L}^{(1)}(x) \otimes \mathcal{L}^{(1)}(x) \otimes \mathcal{L}^{(1)}(x) \otimes \mathcal{L}^{(1)}(x) \otimes \mathcal{L}^{(1)}(x) \otimes \mathcal{L}^{(1)}(x) \otimes$ 

I In the local  $\mathcal{U}$ f lines.<br><br/>  $\sim$ la professor complete tales. tishPia

I

!

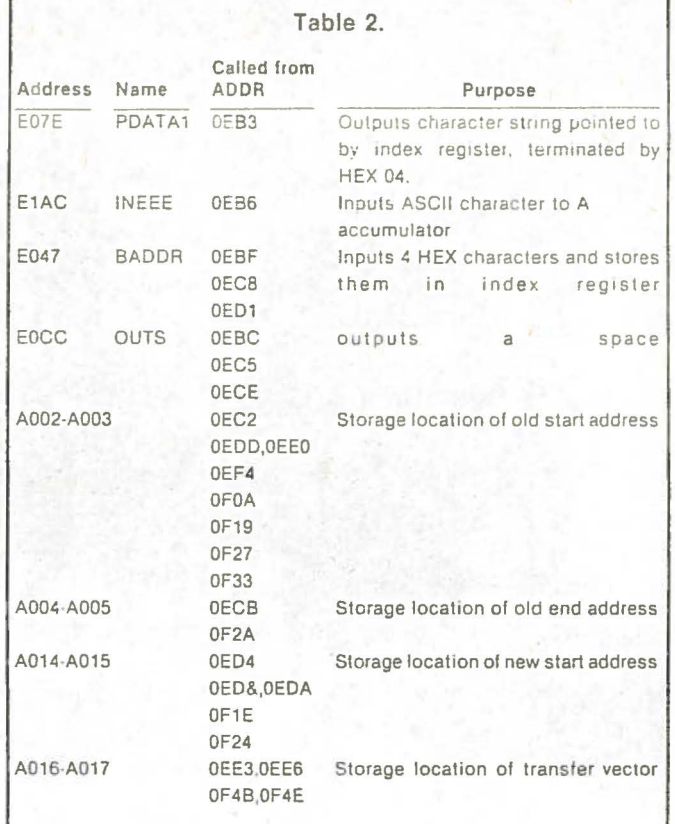

## **ADAPTING THE PROGRAM RELOCATOR**

Table 2 shows the addresses in scratchpad and MIKBUG and the location of their calls, as well as the purpose of the memory location or subroutine.

If a particular machine does not use MIKBUG. routines must be supplied to take the place of MIKBUG's routines PDATA1, INEEE, BADDR, and OUTS. The calls to these routines should be changed to reflect the location of the routines. If an assembler is available, this **is** accomplished most easily by changing the EQU statements at the beginning of the programs and re-assembling.

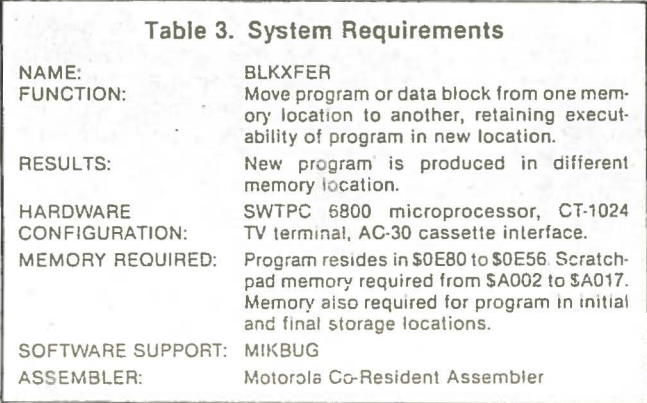

MIKBUG's scratchpad RAM in location A000 to A07F is also used for temporary storage in BLKXFER. If a machine does not have RAM at this location, temporary storage must be placed in RAM. There is sufficient storage for this purpose in the reserve memory bytes area between OEA6 and OEAF.

Lastly, BLKXFER will not recompute addresses higher than 7FFF. This upper limit may be changed to any 256byte block by changing the data for the compare immediate instruction at HEX address OF40.D

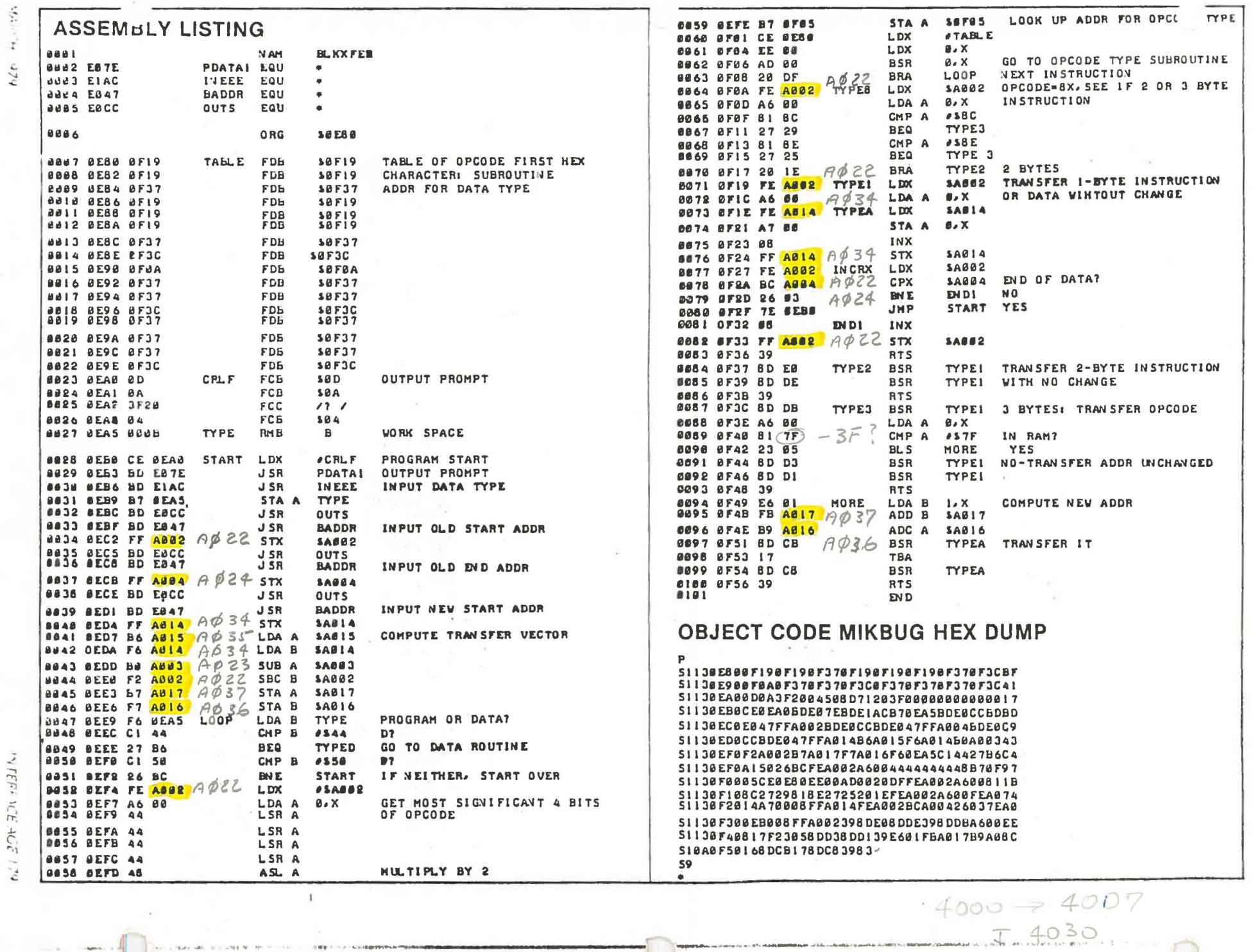

SOFTWARE SECTION

SOFTWARE DEVELOPMENT

 $Q\bar{z}$ 80

 $\mathbf{r}$ 

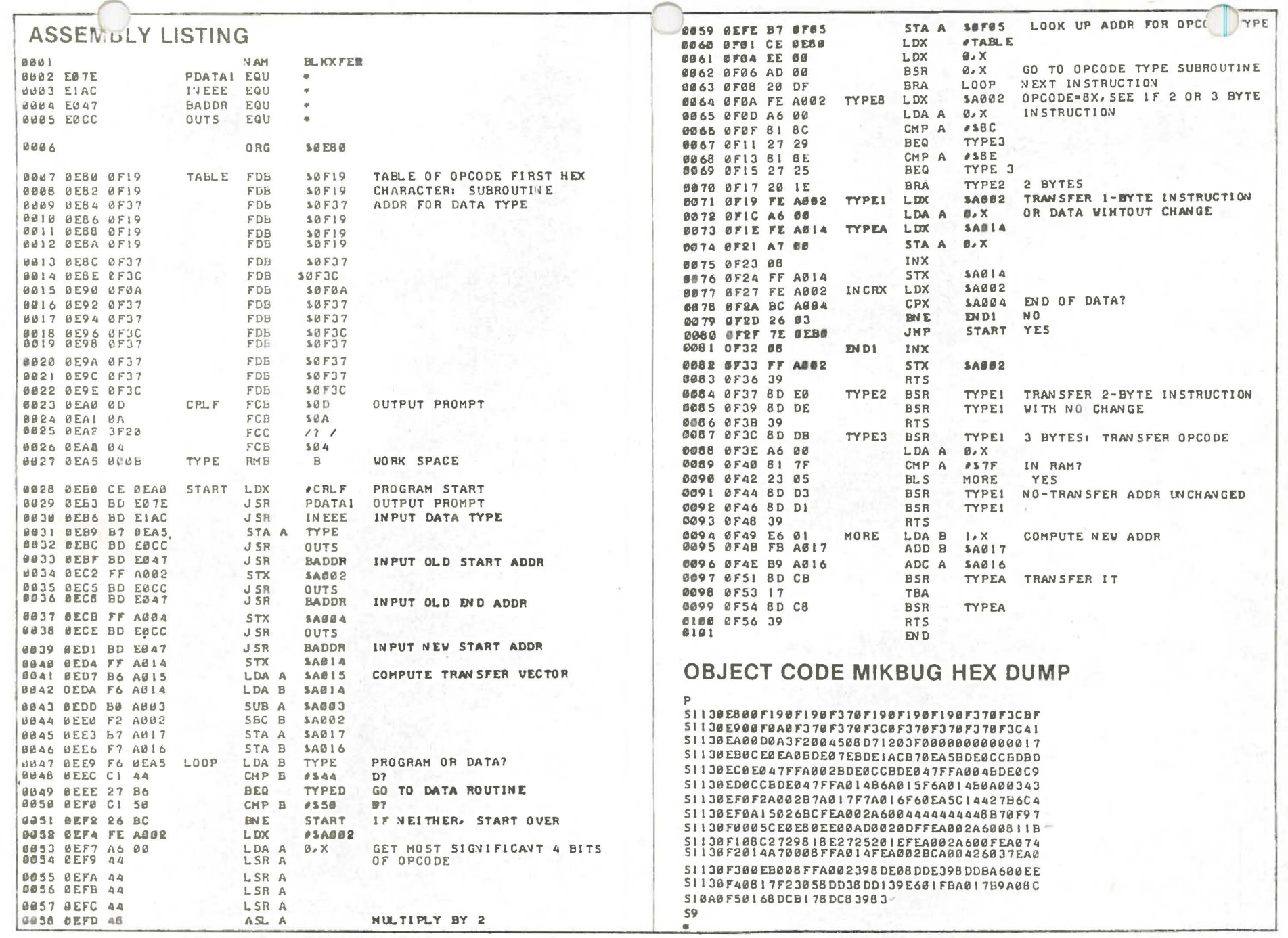

WTERFACE AGE 179

6Zb HDdVA

 $\begin{array}{c} \phi \in \mathcal{S} & 0 \\ \phi \in \phi & 0 \end{array}$ 

SOFTWARE DEVELOPMENT

SOFTWARE SECTION